## **PRIMARY CARE<br>DISCONVERY**

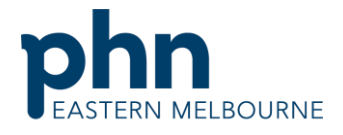

An Australian Government Initiative

## Clinic Summary Walkthrough

This walkthrough will demonstrate how to use POLAR to find patients who have a past history recorded of diabetes unknown type.

## Step 1 **P**CLAR Repolitic Man Open POLAR and select Reports and Clinic Summary Report **Welcome to POLAR Clinic Summary** Clinic Summary report including CLINICAL **INDICATORS** Step 2 Clinical MBS- Pra Select Clinical then Diabetes QIClinical Indicators Diagnosis Prescriptions Pathology Radiology Cervical Screening Diabetes OI Immunisation Allergies/Reactions Patient Metrics Trends

Eastern Melbourne PHN **Clinic Summary Walkthrough Patients QI Activity Patients with incorrect diabetes coding.docx | 1** 

## **PRIMARY CARE<br>DISCOVERY**

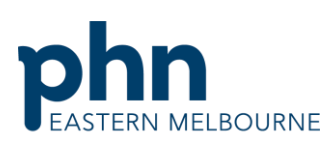

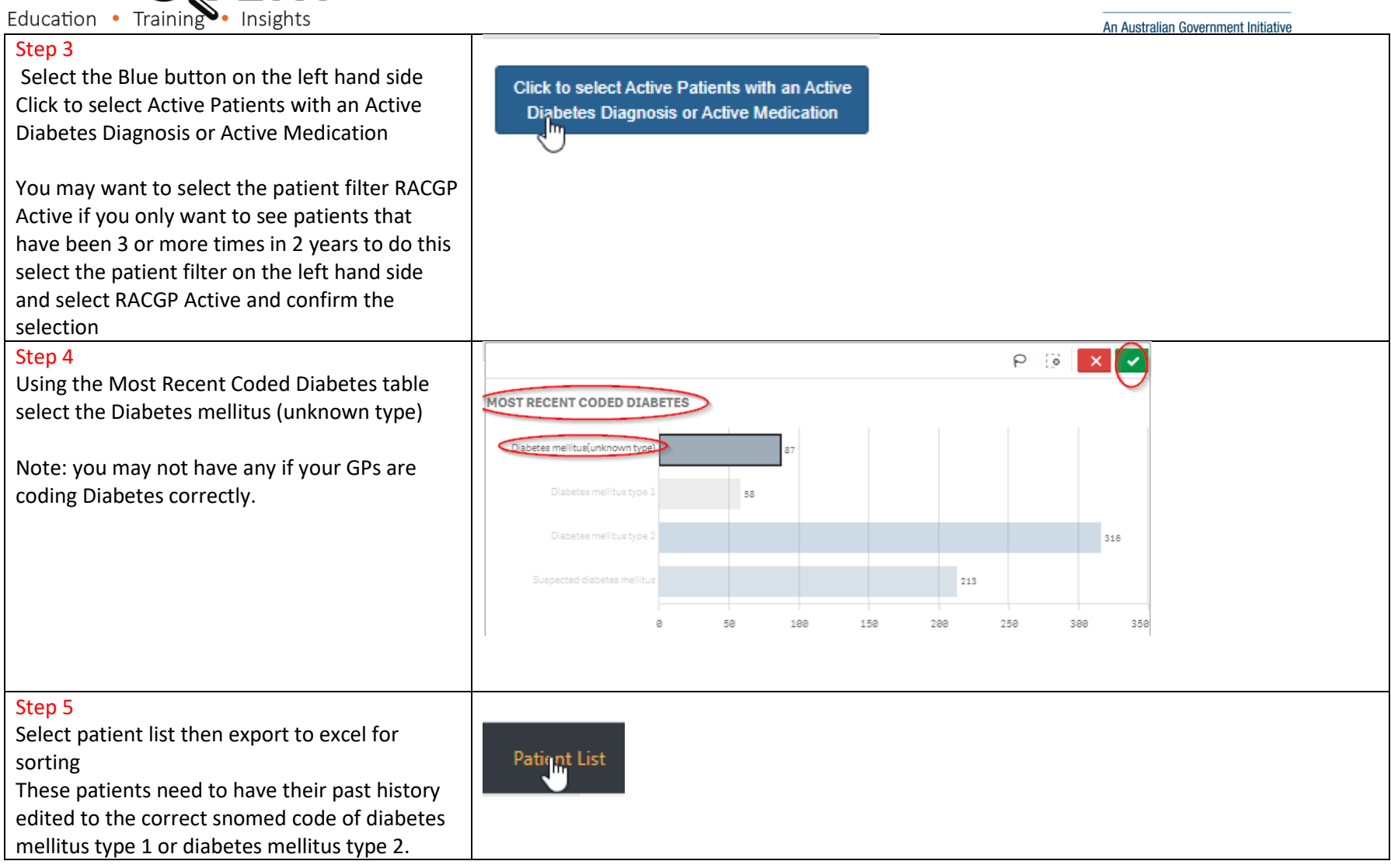